# **LOCAÇÃO DE PILARES DE EDIFICAÇÃO: MÉTODO POLAR, MÉTODO GNSS RTK E MÉTODO POR CAVALETES**

GLEICE PEREIRA DA SILVA<sup>1</sup>

ANDRÉA DE SEIXAS<sup>2</sup>

Universidade Federal de Pernambuco Centro de Tecnologia e Geociências <sup>1, 2</sup> Departamento de Engenharia Cartográfica <sup>1, 2</sup> Programa de Pós-Graduação em Ciências Geodésicas e Tecnologias da Geoinformação <sup>1</sup>Programa de Pós-Graduação em Engenharia Civil Av. Acadêmico Hélio Ramos, s/n - Cidade Universitária. CEP: 50740-530 - Recife – Pernambuco  ${}^{1}$ gleice750@ig.com.br;  ${}^{2}$ aseixas@ufpe.br

**RESUMO** – Os instrumentos de medição vêm sofrendo modificações não só na parte estética, mas também no peso, rapidez, *softwares*, dentre outras. A locação vem se modificando junto com esse desenvolvimento de tecnologia sendo realizada com os novos instrumentos de medição. O método polar tem por objetivo adquirir no campo medidas angulares e lineares, através de instrumentos que podem ser teodolito e trena, enquanto o método ortogonal tem por objetivo adquirir no campo medidas ortogonais e lineares, através de prisma pentagonal e trena. Com o advento de novas tecnologias são fabricados equipamentos mais modernos advindos de teodolito, como a estação total e a estação robótica, além dos receptores GNSS. Este trabalho tem como objetivo apresentar os métodos de locação com o emprego de uma estação total, método polar, com o emprego de receptores GNSS, método GNSS RTK, e com o emprego de cavaletes, fio a "nylon", e fio a prumo, para a locação de centros de pilares de edificações prediais. Para a realização da locação foi necessária a implantação de estruturas geodésicas na área de trabalho. Utilizou-se para isso o método de poligonação com centragem forçada, empregando-se o Método dos Mínimos Quadrados - modelo paramétrico para ajustar os dados obtidos em campo. Em seguida com a ajuda do AutoCAD foram definidas coordenadas fictícias de centros de pilares inscritos na área da poligonal implantada. Com isso foi elaborada uma caderneta de campo para a locação com coordenadas definidas em um Sistema Topográfico Local SIRGAS2000 para a aplicação dos métodos: polar e por cavaletes. Estas coordenadas foram transformadas em coordenadas geodésicas e planoretangulares UTM SIRGAS2000 para a locação dos centros de pilares pelo método de posicionamento GNSS RTK. Este trabalho apresenta os resultados obtidos da poligonal implantada, os métodos de locação empregados, assim com as respectivas cadernetas de locação elaboradas para a realização dos experimentos em campo.

**ABSTRACT** - Measuring instruments have evolved not only for aesthetics, but also the weight, speed, software, among other features. Lease has been changing along with that technology development, currrently being done with the new measuring instruments. The polar method aims to acquire angular and linear measurements in the field, through instruments like theodolite and tape, while the orthogonal method acquirse the orthogonal linear measurements and field, through pentagonal prisms and measuring tape. With the advent of new technologies, more modern equipment coming from theodolite, as the total station and robotic station, in addition to GNSS receivers, have come into play. This work presents a leasing method that relies on a total station, the polar method, the GNSS RTK GNSS receiver's method, easels, "nylon" wire and plumb, for leasing central pillars of buildings. For the realization of the lease, it was necessary to implant geodesic structures on the computer programs. The method of traversing with forced centering, using the Least Squares Method - parametric model to fit the data obtained in the field were used in the solution. Then, with the help of AutoCAD, dummy coordinates of central pillars implanted in the area of polygon were defined. With this, we created a field file for leasing with coordinates defined in a Local SIRGAS2000 Topographic System for the application the polar and easels method. These coordinates were transformed into geodetic and plane-rectangular UTM SIRGAS2000 coordinates to lease the central pillars by the GNSS RTK positioning method. This paper presents the results of the implanted polygonal methods, the leasing methods, as well as the leasing files prepared for the experiments in the field.

## **1 INTRODUÇÃO**

Os instrumentos empregados na locação sofreram grandes modificações. Essas modificações são na acurácia, estética, peso, tecnologias e aquisição dos dados. Não só na parte da instrumentação houve mudanças, mas também na parte dos acessórios empregados. O método polar, tem por objetivo adquirir no campo medidas angulares e lineares, através de instrumentos que podem ser teodolito e trena. O método ortogonal, tem por objetivo adquirir no campo medidas ortogonais e lineares, através de prisma pentagonal e trena. Com o advento de novas tecnologias são fabricados equipamentos mais modernos advindos de teodolito, como a estação total e a estação robótica, além dos receptores GNSS. Este trabalho tem como objetivo apresentar os métodos de locação com o emprego de uma estação total, método polar, com o emprego de receptores GNSS, método GNSS RTK e com o emprego de cavaletes, fio a "nylon" e fio a prumo, para a locação de pilares de edificações predias.

A locação é importante do início ao fim da construção de um edifício. A mesma deve ser controlada constantemente para garantir que as coordenadas das estruturas civis projetadas sejam locadas corretamente no terreno nas posições definidas no projeto. O controle posicional e geométrico das estruturas civis são abordados em (BARROS, 2001) e (BOTELHO, 2003). No caso deste trabalho, diz respeito à locação de centros e eixos de pilares de edificações prediais.

Durante a locação uma diferença básica das operações usuais de levantamento encontra-se no fato de que as medições para os pontos, alinhamentos ou elevações, são frequentemente realizadas em uma posição. A escolha de um método de locação depende do trajeto, dos instrumentos disponíveis, do tamanho do projeto, objetivo do trabalho e outras condições externas (KAHMEN; FAIG, 1988).

Na locação de um edifício, o primeiro passo é posicionar o mesmo corretamente dentro do lote, realizando medições dos limites da propriedade. Existem normas que estabelecem os limites para a construção de uma edificação, por exemplo, recuo da edificação em relação à rua e às casas, assim melhorando a aparência e provendo a proteção contra incêndio. As estacas podem ser postas nos cantos da edificação e se tornam um controle visual para o posicionamento da mesma, porém quando é iniciada a construção essas estacas são perdidas. Para evitar isso são instalados cavaletes (Figura 3) fora do caminho da construção (WOLF; GHILANI, 2006).

Este trabalho tem como objetivo apresentar os métodos de locação com o emprego de uma estação total, método polar, com o emprego de receptores GNSS, método GNSS RTK, e com o emprego de cavaletes, fio a "nylon", e fio a prumo, para a locação de centros de pilares de edificações prediais.

## **2 MÉTODOS DE LOCAÇÃO**

Uns dos primeiros passos para o processo da construção civil é o levantamento do terreno e limites da propriedade, com a produção da planta topográfica da área levantada. Após a realização do projeto as posições horizontais e verticais das estruturas civis são locadas, ou seja, transferidas do projeto de locação para o terreno (MCCORMAC, 2007). A seguir serão abordados os métodos polar, GNSS RTK e por cavaletes.

#### **a) Método Polar**

Método Polar é um método clássico de posicionamento, "*é aquele baseado nas medições de direções a partir de uma direção fixa mais a distância da estação até o ponto-objeto*" (KAHMEN; FAIG, 1988). Este é baseado em medir ângulo e distância a partir de um ponto conhecido para determinar outro. A Figura 1 ilustra uma situação bastante comum para a aplicação deste método, onde a estação total encontra-se no ponto estratégico (E1) de forma a visualizar todos os pontos desejados. Nesta figura são apresentados os pontos de detalhes (D1, D2, D3, D4 e D5), onde a distância plana é representada pela letra '  $S_i$ ' e os ângulos horizontais por ' $\alpha_i$ '.

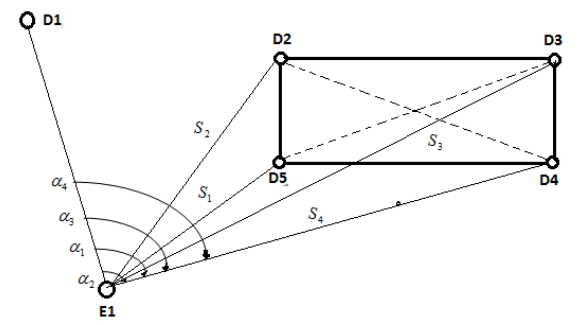

Figura 1 – Método Polar. Fonte: MOESER et al. (2000).

#### **b) Método GNSS RTK**

No Posicionamento Relativo Cinemático são necessários pelo menos dois receptores de rastreio para se determinar o ponto desejado, mas devido ao advento do Sistema de Controle Ativos (SCA), isso mudou. Com apenas um receptor, pode-se utilizar o método de posicionamento relativo cinemático, desde que se acessem os dados de uma ou mais estações pertencentes ao SCA. No caso do Brasil, tem-se disponível a Rede Brasileira de Monitoramento Contínuo (RBMC). Este método utiliza a fase da onda portadora, embora a pseudodistância seja muito importante para a solução do vetor ambiguidades. Os dados coletados podem ser processados após a coleta (pós-processados) ou no momento da coleta (tempo real). No Posicionamento Relativo Cinemático em tempo real é necessário que a estação móvel disponha de "link" de rádio ou outro tipo de sistema similar, e que o receptor da estação tenha o "software" adequado para o processamento dos dados coletados em tempo real. Assim, os dados que serão coletados na estação de referência irão para a estação móvel (MONICO, 2008).

No método GNSS RTK as informações do ponto com coordenadas desconhecidas A são corrigidas e fornecidas no momento do levantamento, sendo que o profissional já sai de campo com as coordenadas do ponto B (Figura 2).

Na locação o método GNSS RTK é realizado da seguinte maneira: inicialmente e após inicialização da base são inseridas na controladora as coordenadas geodésicas (φ e λ) e/ou UTM (E e N) dos vértices desejados para serem locados. A controladora mostra iterativamente o quanto o operador precisa se deslocar até locar o ponto.

A Figura 2 ilustra o procedimento de locação e os desvios entre as coordenadas reais e as coordenadas locadas no monitor da controladora.

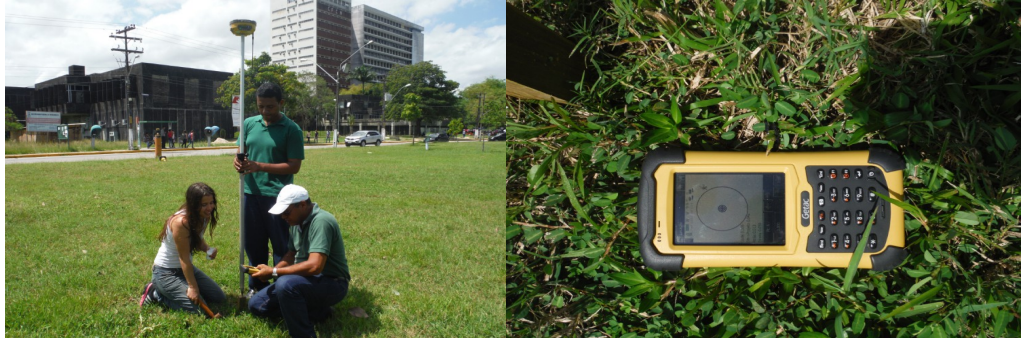

Figura 2 – Locação do ponto A pelo método de posicionamento GNSS RTK e Posição do Ponto A na controladora do Receptor. Foto: Janeiro 2014.

#### **c) Método por Cavaletes**

O método por cavaletes é realizado com o auxilio de fio a "nylon" e fio a prumo. Inicialmente são locados os pontos sobre os cavaletes que definem os eixos dos pilares. Através da interseção dos eixos dos pilares é possível com o auxílio de um fio a prumo materializar com um piquete, o ponto da interseção dos eixos no terreno.

A Figura 3.a ilustra o método por cavaletes, os quais são posicionados de lado dos pontos a serem locados no terreno. E a Figura 3.b é ilustrada a localização, em planta baixa, de um lote, delimitado de um edifício e as interseções dos eixos de pilares representadas pelas linhas verticais e horizontais estendidas a partir dos pregos fixados nos cavalestes (WOLF; GHILANI, 2006).

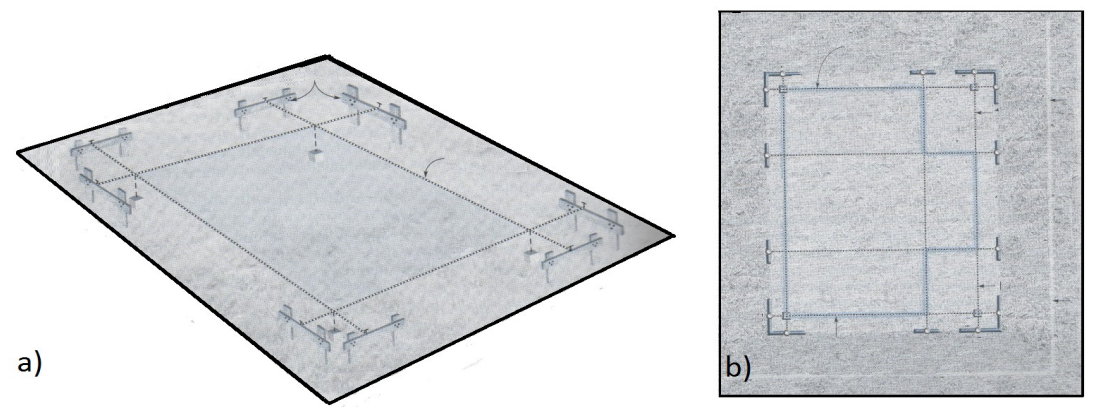

Figura 3 – a) Cavaletes para a construção de um "*layout"*,b) Projeção dos cavaletes e edifício na área. Fonte: WOLF & GHILANI (2006).

# **3 METODOLOGIA DO TRABALHO**

Neste item são abordados os materiais empregados para o desenvolvimento do trabalho, a elaboração dos dados necessários para a locação e os respectivos procedimentos de campo.

#### **3.1 Materiais**

- 1 par de receptores GNSS HIPER V dupla frequência (L1+L2), precisão horizontal de 3mm+ 0,5ppm em levantamentos L1/L2 estático e estático-rápido e de 10mm + 1ppm em levantamentos cinemáticos e RTK (TOPCON, 2003);
- 1 Estação Total Trimble 3305 DR, precisão angular (5") e linear (5mm + 5ppm) (TRMBLE, 2004). De acordo com a NBR 13.133/1994, a precisão angular e linear deste instrumento é classificada como precisão média;
- Acessórios para o levantamento de campo, tais como: prismas, guarda-sol, bases nivelantes, trena, tripés, dentre outros;
- Fios a "nylon", fio a prumo, cavaletes e estacas;
- *Softwares*: *AutoCad2013* (versão estudantil), ArcGis 10, TOPCOM TOOLS v.8.2 (com Hardlock do LAGEO/DECArt), *Excel* 2010, AstGeoTop 2013 (GARNÉS, 2013); e
- "Kit" de locação (mini prisma, suporte e hastes metálicas).

# **3.2 Elaboração dos dados para Locação**

A Área do trabalho está localizada em uma região não edificada do *Campus* Recife da UFPE (Universidade Federal de Pernambuco), conhecido como *Campus* Joaquim Amazonas. Nesta área existem estruturas geodésicas, que tiveram suas coordenadas geodésicas (φ, λ) determinadas pelo método de posicionamento GNSS relativo estático (VILA FLOR, 2010). Estes vértices geodésicos possibilitaram a definição de um Sistema Topográfico Local em SIRGAS2000 no *Campus* Recife UFPE (MENDONÇA et al, 2010). A Figura 5 ilustra com um círculo preto os vértices EPS07 e EPS04 utilizados para o georreferenciar as estruturas geodésicas implantadas pelo método da poligonação com centragem forçada, localizados no entorno da área da locação.

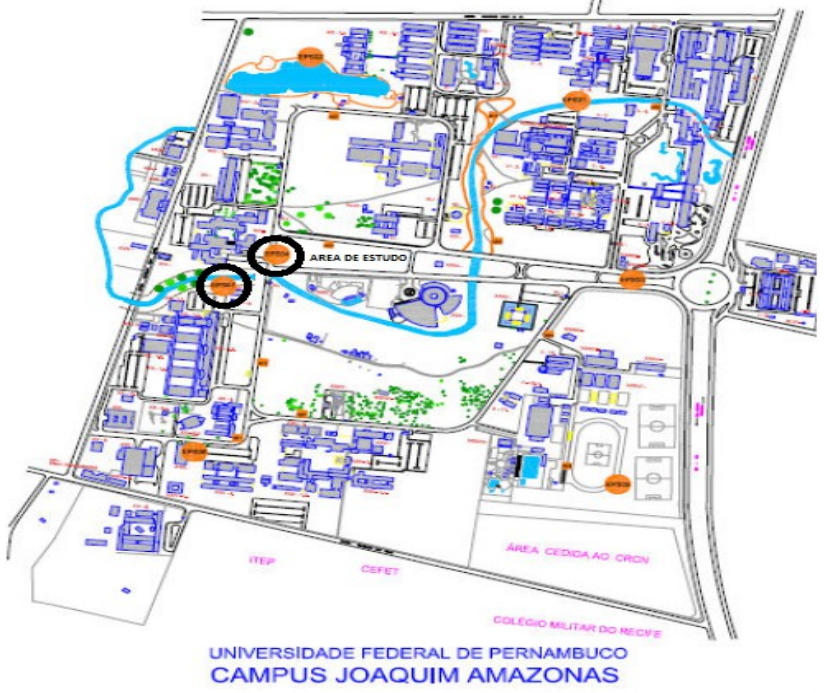

Figura 5 – Rede de Referência Cadastral UFPE *Campus* Recife. Fonte: MENDONÇA et al. (2010).

A partir dos vértices EPS04 e EPS07 foi implantada uma poligonal fechada no entorno da área do trabalho formada pelos vértices: EPS04, L1, L2, L3, P2 e P1 como ilustra a Figura 6.

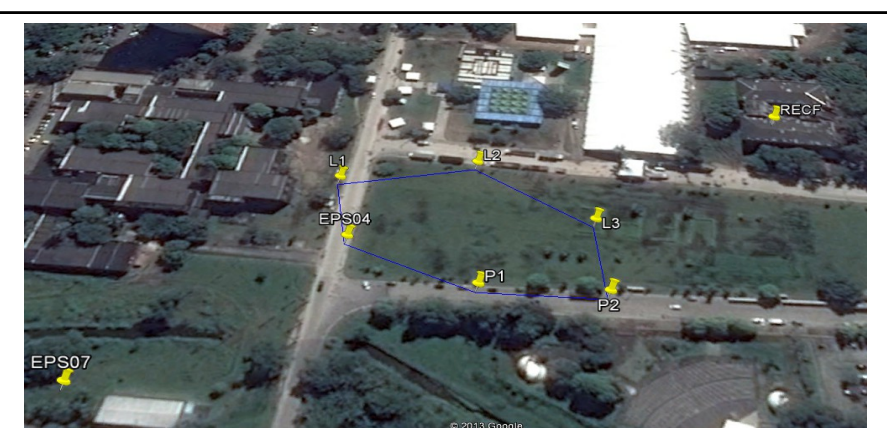

Figura 6 – Vértices (EPS04, L1, L2, L3, P2 e P1) da poligonal implantada. Fonte: AstGeoTop2013 & *Google Earth2013*.

A poligonal fechada foi calculada e ajustada pelo Método dos Mínimos Quadrados - Modelo Paramétrico (Tabela 1). Para isso foi elaborado no *software Exce2010l* o modelo para a realização do ajustamento. O resultado do ajustamento realizado foi comparado com o resultado do ajustamento realizado no *software* AstGeoTop2013 (GARNÉS, 2013) para o controle do processamento realizado no modelo elaborado no Excel.

Tabela 1 – Coordenadas ajustadas da poligonal dos vértices L1, L2, L3, P2 e P1 no STL SIRGAS2000 e seus respectivos desvios-padrão.

| Vértice        | Coordenadas Ajustadas<br>(MMQ - Paramétrico) |            | Desvio-padrão $(\pm)$ |                | Coordenadas Ajustadas (Método<br>tradicional) |            | Discrepâncias |          |  |  |
|----------------|----------------------------------------------|------------|-----------------------|----------------|-----------------------------------------------|------------|---------------|----------|--|--|
|                | X(m)                                         | Y(m)       | $\sigma X(m)$         | $\sigma$ Y (m) | X(m)                                          | Y(m)       | X(m)          | Y(m)     |  |  |
| L1             | 149804,717                                   | 249962,383 | 0,000                 | 0,002          | 149804,716                                    | 249962,384 | 0,001         | $-0,001$ |  |  |
| L <sub>2</sub> | 149864,392                                   | 249972,293 | 0,002                 | 0,002          | 149864,392                                    | 249972,294 | 0,000         | $-0,001$ |  |  |
| L <sub>3</sub> | 149913,920                                   | 249936,822 | 0,002                 | 0,002          | 149913,920                                    | 249936,822 | 0,000         | 0,000    |  |  |
| P <sub>2</sub> | 149916,645                                   | 249898,124 | 0,002                 | 0,001          | 149916,644                                    | 249898,125 | 0,001         | $-0,001$ |  |  |
| P <sub>1</sub> | 149865,036                                   | 249901,265 | 0,002                 | 0,001          | 149865,036                                    | 249901,265 | 0,000         | 0,000    |  |  |

A Tabela 2 mostra as discrepâncias entre as coordenadas ajustadas e obtidas no AstGeoTop2013 (GARNÉS, 2013) e suas discrepâncias quando comparadas com as coordenadas ajustadas obtidas no *Excel2010*.

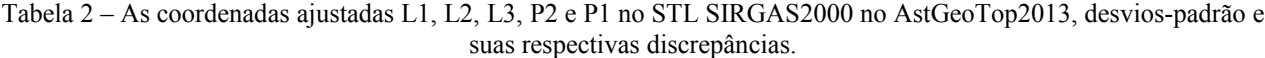

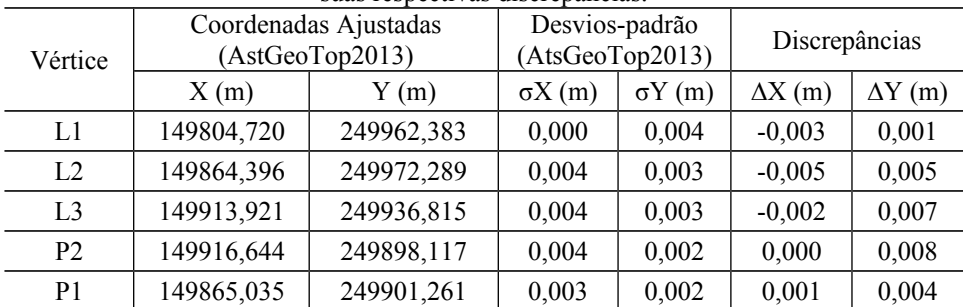

As coordenadas ajustadas das estruturas geodésicas (EPS04, L1, L2, L3, P1 e P2) (Tabela 1) foram inseridas no *software AutoCAD2013*. Dentro da área da poligonal foram inseridos quatro vértices (A, B, C e D), escolhidos para representar centros de pilares de uma edificação predial fictícia, cujas coordenadas estão apresentadas na Tabela 3.

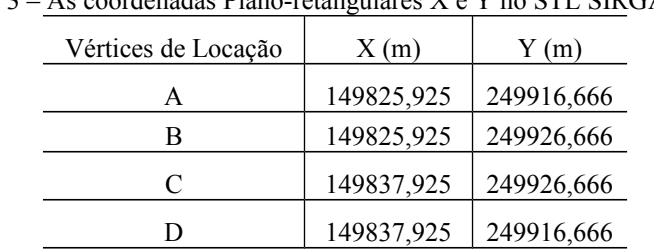

Tabela 3 – As coordenadas Plano-retangulares X e Y no STL SIRGAS2000.

A Figura 7 ilustra os quatro vértices que foram escolhidos para serem locados em campo e a localização da poligonal (EPS04, L1, L2, L3, P2 e P1) implantada.

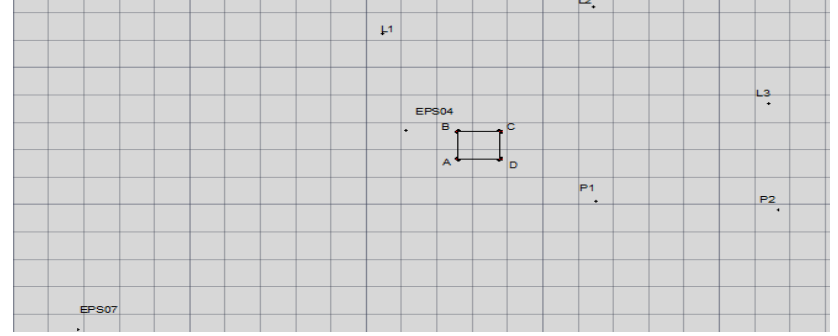

Figura 7 – Os vértices da poligonal implantada e os pontos (A, B, C, D). Fonte: AutoCAD (2013).

As coordenadas dos pontos A, B, C e D no STL SIRGAS2000 (Tabela 3) foram inseridas no aplicativo de transformação de coordenadas disponibilizado no *software* AstGeoTop2013. Utilizando os parâmetros do Sistema Geodésico de Referência SIRGAS2000, obteve-se as coordenadas geodésicas e as coordenadas plano-retangulares UTM apresentadas na Tabela 4.

| Vértices |                                               |                                  | E(m)       | N(m)        |
|----------|-----------------------------------------------|----------------------------------|------------|-------------|
| A        | $-8^{\circ}03^{\circ}06,18228$ "              | $-34^{\circ}57^{\circ}11.14424"$ | 284757,338 | 9109470,716 |
|          | $-8^{\circ}03^{\circ}05.85677"$               | $-34^{\circ}57^{\circ}11.14424"$ | 284757,290 | 9109480,718 |
|          | $-8^{\circ}03^{\circ}05.85678$ "              | $-34^{\circ}57^{\circ}10.75233"$ | 284769,292 | 9109480,775 |
|          | $-8^{\circ}03^{\circ}06,18228^{\prime\prime}$ | $-34^{\circ}57'10,75233"$        | 284769,340 | 9109470,774 |

Tabela 4 – Coordenadas dos pontos A, B, C e D em SIRGAS2000. Fonte : AstGeoTop 2013

Em seguida foram definidos no AutoCAD2013 os pontos que materializam os cavaletes e eixos dos pilares. Os vértices  $L_{A1}$ ,  $L_{B1}$ ,  $F_{B1}$ ,  $F_{C1}$ ,  $L_{C1}$ ,  $L_{D1}$ ,  $A_{D1}$  e  $A_{A1}$  foram inseridos no AutoCAD2013 à 40cm dos respectivos vértices A, B, C e D, conforme Figura 8. Também foram inseridos os pontos  $A_{A2}$  e L<sub>A2</sub> equidistante de 43cm dos pontos  $A_{A1}$  e L<sub>A1</sub>, respectivamente, e assim, sucessivamente, para os demais vértices B (L<sub>B1</sub> e F<sub>B1</sub>), C (F<sub>C1</sub>e L<sub>C1</sub>) e D (, L<sub>D1</sub> e A<sub>D1</sub>). Estas últimas em função do comprimento dos cavaletes confeccionados. A Figura 8 mostra a configuração dos pontos, onde se planejou posicionar os cavaletes de locação.

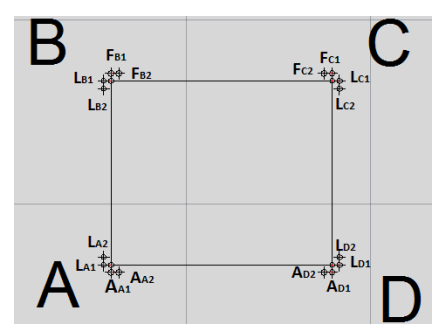

Figura 8 – Posicionamento dos Cavaletes. Fonte:AutoCAD (2013).

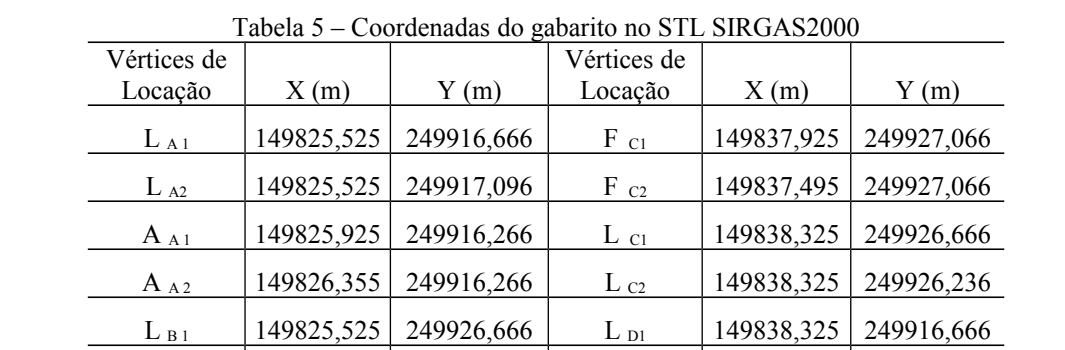

L B2 149825,525 249926,236 L D2 149838,325 249917,096  $F_{\text{B1}}$  | 149825,925 | 249927,066 | A  $_{\text{D1}}$  | 149837,925 | 249916,266  $F_{\text{B2}}$  149826,355 249927,066 A <sub>AD2</sub> 149837,495 249916,266

A Tabela 5 mostra as coordenadas no STL SIRGAS2000 dos pontos  $A_{A1}$ ,  $L_{A1}$ ,  $A_{A2}$ ,  $L_{A2}$ ,  $L_{B1}$ ,  $F_{B1}$ ,  $L_{B2}$ ,  $F_{B2}$ ,  $F_{C1}$ ,  $L_{C1}$ ,  $F_{C2}$ ,  $L_{C2}$ ,  $L_{D1}$ ,  $A_{D1}$ ,  $L_{D2}$  e  $D_{A2}$  obtidas no *AutoCAD2013* (versão estudantil).

## **3.3 Procedimentos de campo**

Os métodos empregados foram o Polar, GNSS RTK e por cavaletes que serão detalhados em seguida.

# **3.3.1. Método Polar**

Os experimentos de locação com estação total ocorreram em três (3) dias distintos. Primeiro no dia 16 de janeiro de 2014, com uma equipe de quatro (4) pessoas e duração de 2hs 30 min. Empregou-se o método de irradiação simples com o emprego de uma estação total para a locação dos pontos A, B, C e D. O segundo no dia 20 de janeiro de 2014 com uma equipe de quatro (4) pessoas e duração de 5 horas. Empregou-se o método de irradiação simples com o emprego de uma estação total para a locação dos cavaletes.

A estação total foi instalada no vértice EPS04 com alinhamento fixado na direção para o vértice L1. O vértice L1 foi ocupado com um tripé e um prisma com centragem forçada (Figura 9). Com o auxílio de um prisma e um bastão e com as informações da caderneta de locação (Tabela 6) foram locados os pontos A, B, C e D. Primeiramente, visualizou-se a ponta do bastão para posicionar a direção Hz de locação e após isso se visualizou o centro do prisma para medir a distância inclinada e o ângulo vertical V.

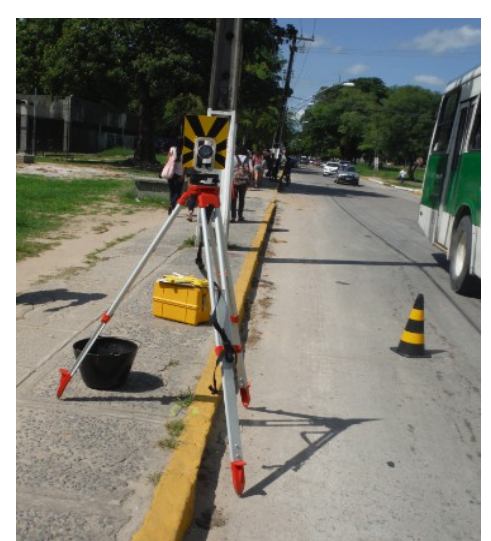

Figura 9 – Vértice L1 ocupado com tripé e prisma. Fotos: Janeiro 2014.

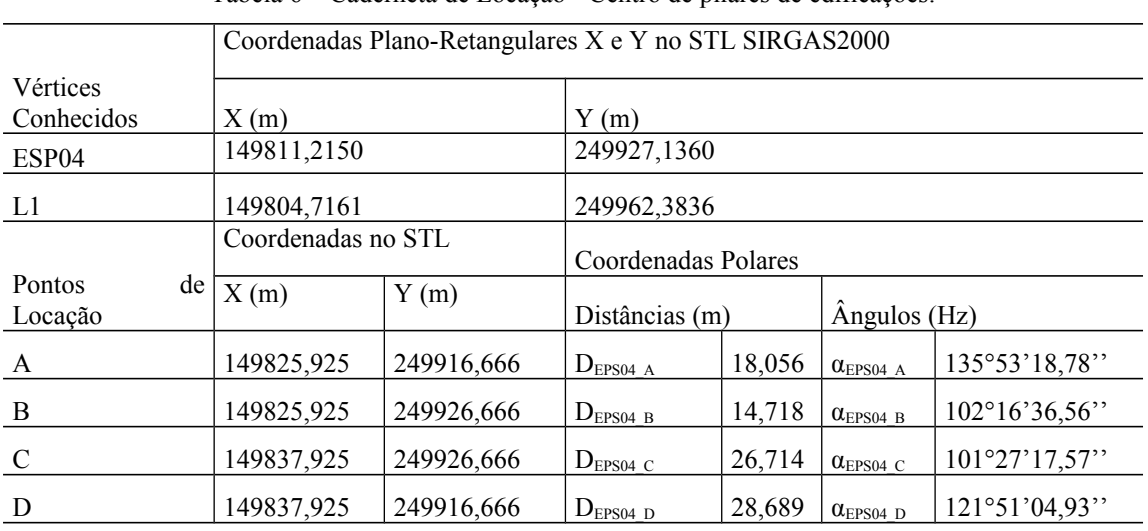

Tabela 6 – Caderneta de Locação - Centro de pilares de edificações.

A Tabela 7 apresenta a caderneta de locação para os pontos a serem fixados nos cavaletes para a definição dos eixos dos pilares (método por cavaletes).

Tabela 7– Caderneta de Locação – Método por cavaletes.

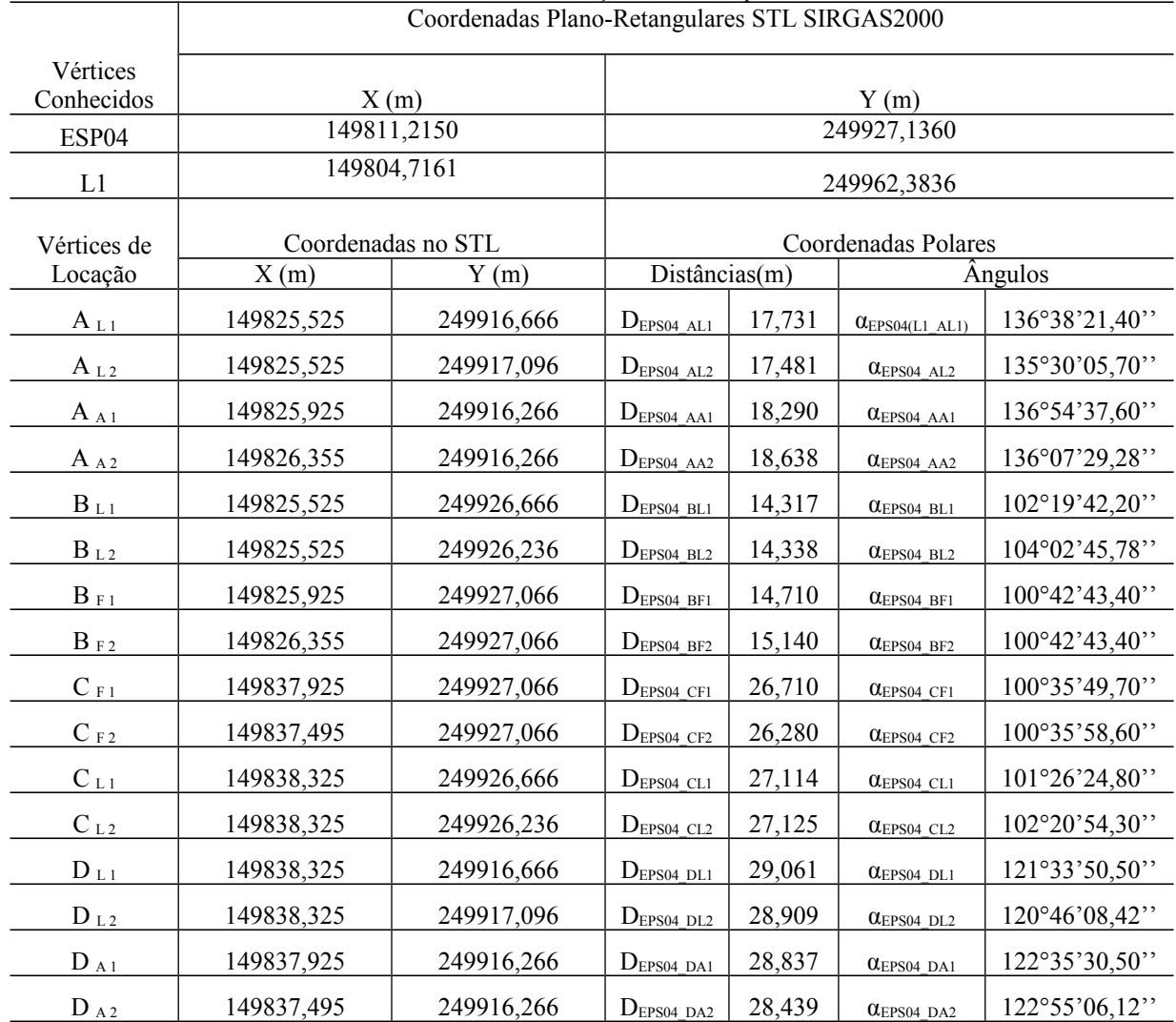

8

# **3.3.2. Método GNSS RTK**

Os experimentos de locação com receptores GNSS ocorreram no dia 16 de janeiro de 2014, com uma equipe de quatro pessoas e duração de três horas. Empregou-se o método de posicionamento RTK para a locação dos pontos A, B, C e D. As coordenadas da Tabela 4 foram inseridas na controlodora GNSS para realizar a locação dos pontos A, B, C e D. A Figura 2 ilustra o momento que foi locado o ponto A.

#### **3.3.3. Método por cavaletes**

Os experimentos de locação por cavaletes ocorreram no dia 22 de janeiro de 2014, com uma equipe de quatro pessoas e duração de três horas. Empregou-se o método polar para a locação dos pontos  $L_{A1}$ ,  $L_{B1}$ ,  $F_{B1}$ ,  $F_{C1}$ ,  $L_{C1}$ ,  $L_{D1}$ ,  $A_{D1}$  e AA1 (Figura 8). Uma vez locadas as estacas fixaram-se na estaca dois pregos (Figura 10.a) para a utilização do fio a "nylon". A Figura 10b mostra as estacas locadas e a amarração do fio a "nylon". O fio a "nylon" percorreu todas as estacas e através da interseção dos alinhamentos foi possível à materialização dos pontos A, B, C e D com o emprego do fio a prumo.

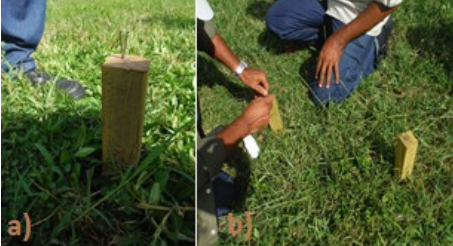

Figura 10 – Fixação dos pregos nas estacas (a) e amarração do fio a "nylon" (b). Foto: Janeiro de 2014.

# **4. RESULTADOS e ANÁLISES**

Para a realização dos métodos de locação foi necessário implantar uma poligonal fechada no entorno da área do trabalho. Para georreferenciar a poligonal foram utilizados dois vértices pré-existentes (EPS04 e EPS07) da Rede de Referência Cadastral do *Campus* Recife da UFPE (MENDONÇA et al., 2010).

Como resultados tem-se a realização da poligonal em campo e a determinação das coordenadas ajustadas pelo MMQ – modelo paramétrico, com ajustamento em modelo elaborado na planilha Excel, dos vértices L1, L2, L3, P2 e P1, obtendo-se o menor desvio padrão para a coordenada X do vértice L1 de 0,000m e para a coordenada Y dos vértices P1 e P2 de 0,001m (Tabela 1). As coordenadas dos vértices da poligonal também foram calculadas pelo método tradicional e utilizando aplicativo do *software* ASTGeoTop2013. As coordenadas foram comparadas resultando nas discrepâncias apresentadas nas Tabelas 1 e 2. As coordenadas ajustadas no Excel e comparadas as coordenadas obtidas pelo método tradicional atingem discrepâncias em módulo de 0,000m e 0,001m, tanto para coordenadas X, quanto para coordenadas Y. As coordenadas ajustadas no Excel e comparadas as coordenadas ajustadas e obtidas no *software* AstGeoTop2013 atingem discrepâncias em módulo de 0,000m e 0,008m, para a coordenada X e coordenada Y, respectivamente do vértice P2.

Além da poligonal implantada são resultados deste trabalho as cadernetas de locação de centros e eixos de pilares para aplicação do método polar com o emprego de uma estação total, do método por cavaletes e do método de posicionamento GNSS RTK. Utilizou-se para isso as ferramentas do *software* AutoCAD2013 (versão estudantil) para definir os pontos de locação dentro da poligonal implantada. As cadernetas de locação permitirão a contínua realização dos métodos de campo, servindo também como apoio didático para as aulas práticas sobre Locação Planimétrica de centros e eixos de pilares. Além disso, tem-se os aplicativos elaborados nas planilhas Excel, envolvendo o ajustamento da poligonal implantada pelo MMQ - modelo paramétrico e pelo método tradicional. Está última envolvendo a distribuição igual do erro angular e distribuição do erro linear proporcional à distância dos lados da poligonal.

Com este trabalho também tem-se a realização dos diferentes procedimentos de locação em campo, contribuindo para a fixação metodológica das etapas do procedimento de locação.

## **5. CONCLUSÕES**

O trabalho consistiu em apresentar diferentes métodos de locação, utilizando-se estação total, receptores GNSS e fios a "nylon" e a prumo. Para a aplicação dos métodos polar e por cavaletes foi necessário a densificação da estrutura geodésica pré-existente no *campus* Recife – UFPE para a elaboração das cadernetas de locação. Já no método GNSS RTK foi necessário a transformação entre os sistemas de referência (Sistema Topográfico Local para o Sistema de Referência Global), pois a coletora só locava os pontos em UTM ou em coordenadas geodésicas (latitude e longitude).

Neste trabalho tem-se a realização dos diferentes procedimentos de locação, contribuindo para o aprendizado prático e metodológico em campo.

## **Agradecimentos**

Ao projeto CNPq/Vale S.A. n°454844/2012-3. Ao Programa de Pós-graduação em Ciências Geodésicas e Tecnologias da Geoinformação pela bolsa Reuni e Capes. Ao LAGEO e LATOP pela a concessão dos equipamentos e apoio logístico para a realização das medições. Ao Prof. Dr. Silvio Jacks dos Anjos Garnés pela disponibilização do *Software* AstGeoTop versão 2013.

## **Referências Bibliográficas**

ABNT: NBR 13.133 – **Normas Técnicas para a Execução de levantamento topográfico**. Rio de Janeiro. 1994. AutoCAD2013versão estudantil. *Software*

BARROS, E. O. **Controle geométrico da estrutura de concreto de edifícios como ferramenta da racionalização construtiva**. 136p. Dissertação (Mestrado). Escola Politécnica da USP, São Paulo. 2001.

BOTELHO, F. J. L. ; ROMAO, V. ; FERREIRA, T. F. ; DE SEIXAS, A. **O Controle dimensional de edificações por métodos geodésicos**. In: CONGRESSO BRASILEIRO DE CARTOGRAFIA, 2003, Belo Horizonte. XXI CBC. BELO HORIZONTE: SBC, 2003. v. 1.

ERBA, D.A.; THUM, B. A.; SILVA, C.A. da; SOUZA, G.C. de; VERONEZ, M. R.; LEANDRO, R. F.; MAIA, T.C. B. KAHMEN,H; FAIG, W. **Surveying**. Berlin: Ed. De Gruyter, 1988.

GARNÉS, S. J. A. AstGeoTop. *Software*. Recife-PE: Departamento de Engenharia Cartográfica. Universidade Federal de Pernambuco. Compilação nov. 2013.

MCCORMAC, J. **Surveying**. 5th ed. Tradução Daniel Carneiro da Silva; revisão técnica Daniel Rodrigues dos Santos, Douglas Corbari Corrêa, Felipe Coutinho Ferreira da Silva –Rio de Janeiro: LTC, 2007.

MENDONÇA, F, J, B. GARNÉS, S, J, A. PEREIRA, C, M. NETO ,J, A, B. MELO, W, D, A. **Análise do Ajustamento por Mínimos Quadrados de uma Trilateração Topográfica com Injunções nos Planos UTM e Topocêntrico**. III Simpósio Brasileiro de Ciências Geodésicas e Tecnologias da Geoinformação. 2010.

MOESER. U. A. **Handbuch Ingenieurgeodaesie**. Grundlagen. Moeser, Mueller, Schlemmer, Werner (Hrsg), 3.; Voelling Neugearbeitet und erweiterte Auflage, 2000.

MONICO, J. F. G. **"Posicionamento pelo GNSS: Descrição, Fundamentos e Aplicações"**. 2ed. São Paulo: UNESP, 2008.

SILVA, G. P. **Uma abordagem geodésica da locação e controle dimensional de estruturas da construção civil**. Dissertação de Mestrado, Programa de Pós-Graduação em Ciências Geodésicas e Tecnologias da Geoinformação, Universidade Federal de Pernambuco, 2014.

TOPCON 2003. Manual do HIPER V

TRIMBLE 2004. Manual da Estação Total

VILA FLOR, C. D. R. **Rede geodésica cadastral do** *campus* **Recife da UFPE: Fase I – planejamento e implantação da rede principal**. Trabalho de Conclusão de Curso. Departamento de Engenharia Cartográfica, Universidade Federal de Pernambuco, Recife, 2008.

WOLF, P. R.; GHILANI, C. D. **Elementary surveying: an introduction to geomatics. 11th ed**, 2006.